## **Extending the Reach of MIDlets: how MIDlets can access native services**

Authors: Arvind Gupta and Martin de Jode Version: 1.1<br>Date: Jur June 2005

## **1. Introduction**

 $\overline{a}$ 

The J2ME™ Mobile Information Devices Profile (MIDP) has become ubiquitous on mobile phones, with MIDP having shipped in hundreds of millions of units. The Mobile Information Device Profile provides a standard API tailored to the requirements of cell phones and other low-end mobile devices. MIDP typically sits on top of the Connected Limited Device Configuration (CLDC), which is in essence a stripped down Java runtime environment designed to be compatible with the highly constrained hardware resources available on a typical mobile phone. The widespread adoption of CLDC/MIDP by handset manufacturers has established it as the de-facto Java™ Platform for cell phones and similar mobile devices.

The brief of the CLDC and MIDP experts group was to provide a complete Java Application Environment with a ROM footprint less than 500 kB. To comply with these requirements required some tough architectural decisions, particularly in the realm of security. For instance the memory requirements of the Java 2 Standard Edition (J2SE) security classes alone exceed the total memory budget available to J2ME CLDC/MIDP. Hence the J2ME CLDC specification dictates a much simpler "sandbox" security model.

A MIDP application (MIDlet) therefore runs in a closed environment and is only able to access a predefined set of classes and libraries supported by the device ("system classes" i.e. CLDC, MIDP, J2ME optional packages + any manufacturer-specific classes e.g. Nokia UI). The set of native functions available to the virtual machine is restricted only to such native functions required by the "system classes" defined above. To enforce this restriction a CLDC VM has a built in class loader which can only load classes from the predefined set of system classes or the application (MIDlet) JAR file. To avoid this restriction being bypassed, unlike a J2SE VM, the class loader can not be replaced, overridden or reconfigured by the user. Similarly there is no support for loading arbitrary native libraries via System.loadLibrary and consequently no support for the Java Native Interface (JNI) API.

CLDC/MIDP specifications provided a "lowest common denominator"Java platform targeted at the capabilities of the average cell phone at the time the specification was defined. As such the capabilities offered by the MIDP API were highly restrictive. It was recognised that more sophisticated high-end phones and smartphones had greater hardware resources available and could support a more extensive API. To ensure flexibility and satisfy the demands of the higher-end devices, the Java Community defined (and continues to define) optional J2ME APIs that can sit on top of the CLDC/MIDP stack, providing additional functionality above and beyond that offered by CLDC/MIDP. These are the so-called optional packages referred to earlier. Typical examples are the Wireless Messaging API (JSR 120) which gives MIDlets the ability to send and receive SMS messages and the Mobile Media API (JSR 135) which provides multimedia services to MIDlets. However, as we saw earlier these optional packages may only be provided as "system classes". In other words they are part of the predefined set of system classes that have to be built into the device when it ships.

In short it is not possible for the user/developer to extend the range of libraries (APIs) supported by a CLDC/MIDP phone beyond the pre-defined set that was built in to the device<sup>[1](#page-0-0)</sup> short of re-flashing the phone. So although the

<span id="page-0-0"></span><sup>&</sup>lt;sup>1</sup> A MIDlet may make use of third-party pure Java CLDC/MIDP libraries such as kSOAP or kXML by incorporating them into the MIDlet JAR file. Obviously such third-party libraries must be written entirely in Java (no native code) using the CLDC/MIDP API.

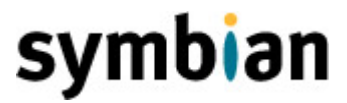

modern CLDC/MIDP smartphone typically provide a rich API set, this remains a closed set. If the supported API does not include some crucial functionality required by a specific application, in the absence of JNI what can the developer do? In this paper we will show how on Symbian OS the MIDP developer can use standard communication protocols to access native services running on the host phone and access data not otherwise accessible to a Java MIDlet.

First we shall take a look at the pre-requisites of the native services framework and then look at the components required to realise it. After that we look at a concrete example of the framework, allowing a MIDlet to access a list of running processes on a Symbian phone. Then we move on to show how we build and customise the framework. We wrap up the article by looking at possible use cases for the framework.

### **2. Fundamentals of the MIDP native services framework**

Just as a MIDlet can communicate with applications running on remote hosts using standard communications protocols, so a MIDlet running on Symbian OS can communicate with another application running on the same host using the local loopback address (127.0.0.1). If the peer application is a Symbian OS C++ application then of course the C++ application has the full native API set at its disposal. By agreeing a common protocol a Java MIDlet can make data requests of the native application which can then reply with a response in the agreed data format.

Of course this framework is not unique to Symbian OS, it could be offered by any open, multi-tasking OS providing that it satisfies a few criteria:

- Full multi-tasking capabilities Obviously the OS must be able to support multiple running processes
- Open platform The OS must be open to the installation of native applications, in addition to Java MIDlets.
- Support for suitable common communications supported by both native and MIDP applications, sockets being the most natural.
- Local loopback support and resolution of "localhost" or 127.0.0.1 IP address.

Indeed to illustrate this point the framework has also successfully run on Windows Mobile™ devices. Even so the above criteria rule out the vast majority of phones, since most devices support proprietary non-open operating systems and only offer the capability to install MIDlets, not native applications.

On Symbian OS the only consideration as to the applicability of the framework is support for client sockets within MIDP. Under the MIDP 1.0 specification support for client sockets was optional, and consequently not all Symbian OS MIDP 1.0 phones include such support. However, the MIDP 2.0 specification makes support for client sockets a recommended practice, and as a consequence all Symbian OS MIDP 2.0 devices include it.

## **3. Components**

.

What is required on the native side is a so-called daemon. This is an EXE program that is always resident and processes the Java request.

It is assumed here that, owing to the nature of the framework, modifying an existing daemon will be the most frequent practice. You do not need strong Symbian C++ in this case and hence time-to-market is very fast.

So setting the whole thing up the first time is the most difficult. Whether you want to understand the following standard components of the framework is entirely up to you. If all you want is being able to amend existing daemons, then usually you only have to change the native method.

### *3.1. EXE file ( Daemon.cpp ):*

```
void DaemonMainL() 
\{ TInt KTestPort=8100; 
    TInetAddr addr(KInetAddrLoop, KTestPort); 
      RSocketServ socketServ; 
      RSocket blank; 
      RSocket listener; 
      User::LeaveIfError(socketServ.Connect()); 
     CleanupClosePushL(socketServ);//ensure socket serv session closes on a leave 
 User::LeaveIfError(listener.Open(socketServ, KAfInet,KSockStream, KProtocolInetTcp)); 
     User::LeaveIfError(listener.Bind(addr);<br>User::LeaveIfError(listener.Listen(1));
      TRequestStatus status;
      TSockXfrLength dummyLength; 
     TBool running = ETrue;
     _LIT8(KBadCommand, "Bad command"); 
     _LIT8(KClosing, "Server closing"); 
 TBuf8<256> buffer; 
      while(running)
\{ \Box blank.Open(socketServ); 
          listener.Accept(blank, status); 
 User::WaitForRequest(status); 
          if(status != KErrNone) User::Leave(KErrGeneral); 
          blank.RecvOneOrMore(buffer, 0, status, dummyLength); 
 User::WaitForRequest(status);
          if(status != KErrNone) User::Leave(KErrGeneral); 
          if( (buffer[0] == 'p') )
\{ ProcessList(&buffer); 
 }
          else if( (buffer[0] == 'v') )
\{ Version(&buffer); 
 }
          else if( (buffer[0] == 'c') )\{runnina = EFalse: buffer.Copy(KClosing);
 }
           else 
\{ buffer.Copy(KBadCommand); 
 }
           blank.Write(buffer, status); 
           User::WaitForRequest(status); 
          if(status != KErrNone) User::Leave(KErrGeneral); 
      blank.Close(); 
          }//end of while loop 
      CleanupStack::Pop(&socketServ); 
     socketServ.Close(); //closes all sockets created by this session
 }
```
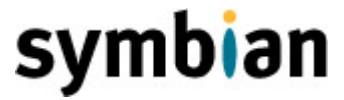

This is essentially standard fare for setting up a server socket. In this simple case study we have a dedicated daemon servicing a MIDlet synchronously, and as the daemon has no user interface, no advantage is gained by using the more common Symbian OS asynchronous Active Scheduler/Active Object (AS/AO) paradigm. To generalise the framework to service multiple MIDlets would require using the AS/AO paradigm as part of the Symbian OS server framework (for more information on creating servers see for instance [Harrison](#page-7-0)).

The DaemonMainL function opens a session with the Socket Server. A listening socket (listener) is then created, which listens on port 8100. Incoming connections are handed off to a second blank socket (blank), which receives the incoming request and writes the response. In the code sample above if the character 'p' is received the ProcessList method is called, which writes a list of the running processes to the socket.

```
void ProcessList(TDes8* aBuffer) 
\left\{ \begin{array}{ccc} 0 & 0 & 0 \\ 0 & 0 & 0 \\ 0 & 0 & 0 \\ 0 & 0 & 0 \\ 0 & 0 & 0 \\ 0 & 0 & 0 \\ 0 & 0 & 0 \\ 0 & 0 & 0 \\ 0 & 0 & 0 \\ 0 & 0 & 0 \\ 0 & 0 & 0 \\ 0 & 0 & 0 \\ 0 & 0 & 0 \\ 0 & 0 & 0 & 0 \\ 0 & 0 & 0 & 0 \\ 0 & 0 & 0 & 0 \\ 0 & 0 & 0 & 0 & 0 \\ 0 & 0 & 0 & 0 & 0 \\ 0 & 0 & 0 & 0 & 0 \\ 0 & 0 & 0 & 0LIT8(KSpace, " ");
         TBuf<256> res;
          TFindProcess findP; 
          aBuffer->Zero(); 
         //Get only the first five processes, otherwise it goes on for ages! 
         for(TInt \frac{1}{1} = 0; \frac{1}{1} < 5; \frac{1}{1} + \frac{1}{1}\left\{ \begin{array}{cc} 0 & 0 & 0 \\ 0 & 0 & 0 \end{array} \right\} findP.Next(res); 
                   //check that we are not overflowing aBuffer 
                   if( (aBuffer->Size() + res.size()) < 256 )
\{ aBuffer->Append(res); 
                             aBuffer->Append(KSpace); 
 }
                    else 
\{ break; 
 }
 } 
          }
```
#### *3.2. Start on boot*

It is possible to incorporate "start on boot" behaviour to ensure that the daemon is resident all of the time. Otherwise it would be closed down on every reboot and would have to be powered up manually by the user. There are several options to facilitate Start-On-Boot behaviour, for example check out the Start on Boot [Registration](#page-7-0) API from Symbian Developer Network or [EZBoot](#page-7-0) from NewLC.

#### *3.3. Coding the Java side*

With the native side in place, on the Java side you could order the daemon to yield a process list as follows:

```
conn = (StreamConnection)Connector.open("127.0.0.1:8100");
is = conn.openInputStream(); 
os = conn.openOutputStream(); 
os.write("p".toBytes()); 
os.flush();
```

```
byte[] data = new byte[maxlen];
int actlen = is.read(data);
```
The result (the process list) should then be in the data byte array.

So generally speaking the steps you have to perform are:

- Connect to localhost
- Open an output stream and if you want to receive data too, an input stream
- Write the command to the socket and flush it
- Read from the socket if your operation expects an answer
- Process the data received from the socket

Trusting you will probably appreciate some kind of MIDlet test client, we have included nask.jar for this purpose, that connects to port 8100. It incorporates the code above. It is easy and fun to test a running daemon with it.

## **4. Proof of Concept Example Application**

The following Proof-of-Concept shows how one can access two native functions from a MIDlet, that are not otherwise accessible from MIDP. The two native functions supported are a list of running processes and the OS Version.

We have included a ready-made natware.sis file that contains a complete daemon accessing two native functions, plus a MIDlet that serves as a Java test client called 'nask' (.jar)

- From the /POC directory, send the natware.SIS file to the target device and follow the installation prompts.
- Open the nask MIDlet
- Type in 'p'
- From the Options menu select 'Send request'
- Clear the text box using by selecting 'Clear' from the options menu
- Type in 'v'
- From the Options menu select 'Send request'
- To close down the native daemon from the options menu select "Close server".

## **5. Customising the Framework Case Study**

In this section, we'll show how to substitute the native method ProcessList supplied in the Project, and illustrate how fast time-to-market is. We are supplying a complete project directory /Natware which contains all necessary files and can be built without modification. It is setup to support the rendering of a process list only, initially.

#### *5.1. Setting up the project*

*For information on how to build Symbian C++ projects please consult any SDK documentation.*

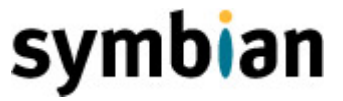

The complete buildable project can be found in the directory Natware.

It can be built like any SDK example. You do not a need strong C++ background to understand the following case study. However, you need some Symbian C++ background to code your own native function.

#### *5.2. How to substitute the native method*

As a substitute for ProcessList, we're going to get the OS Version – another non-standard piece of information. Please edit the source files and alter them as follows:

- 1) Delete the entire function ProcessList in the Daemon.cpp file
- 2) Cut and paste the following method into Daemon.cpp instead:

```
void Version(TDes8* aBuffer) 
\left\{ \begin{array}{ccc} 0 & 0 & 0 \\ 0 & 0 & 0 \\ 0 & 0 & 0 \\ 0 & 0 & 0 \\ 0 & 0 & 0 \\ 0 & 0 & 0 \\ 0 & 0 & 0 \\ 0 & 0 & 0 \\ 0 & 0 & 0 \\ 0 & 0 & 0 \\ 0 & 0 & 0 \\ 0 & 0 & 0 \\ 0 & 0 & 0 \\ 0 & 0 & 0 & 0 \\ 0 & 0 & 0 & 0 \\ 0 & 0 & 0 & 0 \\ 0 & 0 & 0 & 0 & 0 \\ 0 & 0 & 0 & 0 & 0 \\ 0 & 0 & 0 & 0 & 0 \\ 0 & 0 & 0 & 0LIT8(KVFormStr, "%d %d %d");
              TVersion version = User::Version();
              aBuffer->Format(KVFormStr, version.iMajor, version.iMinor, version.iBuild); 
                }
```
3) In DaemonMainL substitute the following:

```
if( (buffer[0] =='p') )
                          { 
                       ProcessList(&buffer); 
                        } 
                     with 
if( (buffer[0]=-'v') )
 \left\{ \begin{array}{ccc} 0 & 0 & 0 \\ 0 & 0 & 0 \\ 0 & 0 & 0 \\ 0 & 0 & 0 \\ 0 & 0 & 0 \\ 0 & 0 & 0 \\ 0 & 0 & 0 \\ 0 & 0 & 0 \\ 0 & 0 & 0 \\ 0 & 0 & 0 \\ 0 & 0 & 0 \\ 0 & 0 & 0 \\ 0 & 0 & 0 \\ 0 & 0 & 0 & 0 \\ 0 & 0 & 0 & 0 \\ 0 & 0 & 0 & 0 \\ 0 & 0 & 0 & 0 & 0 \\ 0 & 0 & 0 & 0 & 0 \\ 0 & 0 & 0 & 0 & 0 \\ 0 & 0 & 0 & 0 Version(&buffer); 
  }
```
#### *5.3. Packaging up the application*

Native Symbian OS applications are delivered as .SIS files, where as the MIDP specification provides its own provisioning model for MIDlets based on the Application Descriptor (JAD) and JAR files. As a rule, to provide a consistent MIDlet installation experience, MIDlet developers should normally present their application in the standard MIDP format of JAR and (if necessary) JAD files. However, for the framework under discussion here, that approach would require installation of both a JAD/JAR pair for the MIDlet and a SIS file for the native component. Requiring the User to perform two separate installations is clearly undesirable. We can avoid this inconvenience by installing all components (both Java and native) in one SIS file, whilst using the FILEMIME (FM) option to instigate automatic installation of the MIDlet, as shown below.

;Natware.pkg #{"A native services framework sample"},(0),1,0,0

```
;Supports Series 60 2.0 
(0x1020216B), 2, 0, 0, {"Series60ProductID"} 
"Natware.exe"-"!:\System\Apps\Natware\Natware.exe",FR,RI 
"nask.jar"-"!:\temp\nask.jar",FM,"application/java-archive"
```
In this case the Installer unpacks the SIS file, recognizes the JAR MIME type as an installable file, and launches a second instance of the Installer to complete installation of the MIDlet<sup>[2](#page-6-0)</sup>. The FILERUN, RUNINSTALL (FR, RI) option after the Natware.exe entry ensures the .EXE is launched on install, avoiding a reboot.

#### *5.4. Testing the new daemon*

- Build the project as usual
- Send the .SIS file to your target device
- Start nask.
- Type in 'v'
- Select 'Send request'

You should get the Version of the OS as an answer.

## **6. Discussion**

Very often MIDP projects are abandoned, or rewritten in C++, for the lack of just a single native function! In this article we have shown a way to break out of the MIDP sandbox and keep those projects on track. The reader may well ask why this technique is so rarely used. The answer is that for the Java developer the barrier to entry to Symbian OS C++ is a major factor. The overhead in engineering the first instance of the framework is high – but it's a lot quicker, if one has the full works from the start. If you start off with the example project folder that supports one native method and just exchange the latter, we estimate it should not take more then a couple of hours. If you had to build everything from scratch including sockets-handling, it may take a Symbian OS novice much longer.

The strength of the approach outlined here is that it allows developers to make use of the ease of development offered by MIDP Java, whilst doing away with some of its limitations, enabling rapid application development and reduced time to market.

Another scenario where this MIDP native services framework could prove valuable include the case where a large MIDP code base already exists, but can't run on the target phone under consideration perhaps because the legacy code assumes support for a particular optional package (JSR) not present on the intended target, or relies on a manufacturer specific API that's not available on the target phone. In this case this framework may enable the leverage of large parts of the existing MIDP code, and avoid the cost of a total native re-write.

Obviously there are downsides; using this framework breaks cross-platform portability, one of the strong points of Java and MIDP. But as with JNI if you need access to native functionality then that is the price that must be paid.

<span id="page-6-0"></span> 2 Unfortunately this approach does not work on UIQ

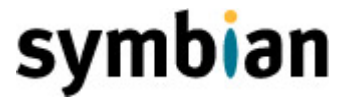

<span id="page-7-0"></span>Finally, note that the latest edition of Symbian OS, Version 9, introduces platform security. Whereas platform security shouldn't affect the underlying principles of the framework expounded here, it will be necessary for the native .EXE to be Symbian Signed and authorised for at least Network Services capabilities.

### **7. Resources**

[Symbian Developer Network](http://www.symbian.com/developer) First port of call for developer resources for Symbian OS

["Symbian OS C++ for Mobile Phones"](http://www.symbian.com/books/scmp/scmp-info.html) R. Harrison, Wiley, 2003

[Start on Boot Registration API](http://www.symbian.com/developer/development/syslibs.html) Start on boot API

[EZBoot API](http://www.newlc.com/recherche.php3?recherche=start+on+boot) Another start on boot API

[The NAT framework](http://www.symcpp.com/) Arvind Gupta's site devoted to this framework

#### [Back to Developer Library](http://www.symbian.com/developer/techlib/index.html)

Want to be kept informed of new articles being made available on the Symbian Developer Network? [Subscribe to the Symbian Community Newsletter](http://www.symbian.com/developer/newsletter.html).

The Symbian Community Newsletter brings you, every month, the latest news and resources for Symbian OS.